虚拟货币的盛行,让更多投资者都加入到交易当中,如何兑换虚拟货币是投资者 学习的第一步,今天我们就以如何兑换以太坊为例做介绍 。

币安币(BNB)如何兑换成以太坊(ETH)

 币安币(BNB)是币安交易所的本地代币。它可以被用于支付交易手续费、参与 投票等。不过,有时候你可能需要将BNB兑换成其他加密货币,比如以太坊(ETH) 。在本文中,我们将介绍两种将BNB兑换成ETH的方法。

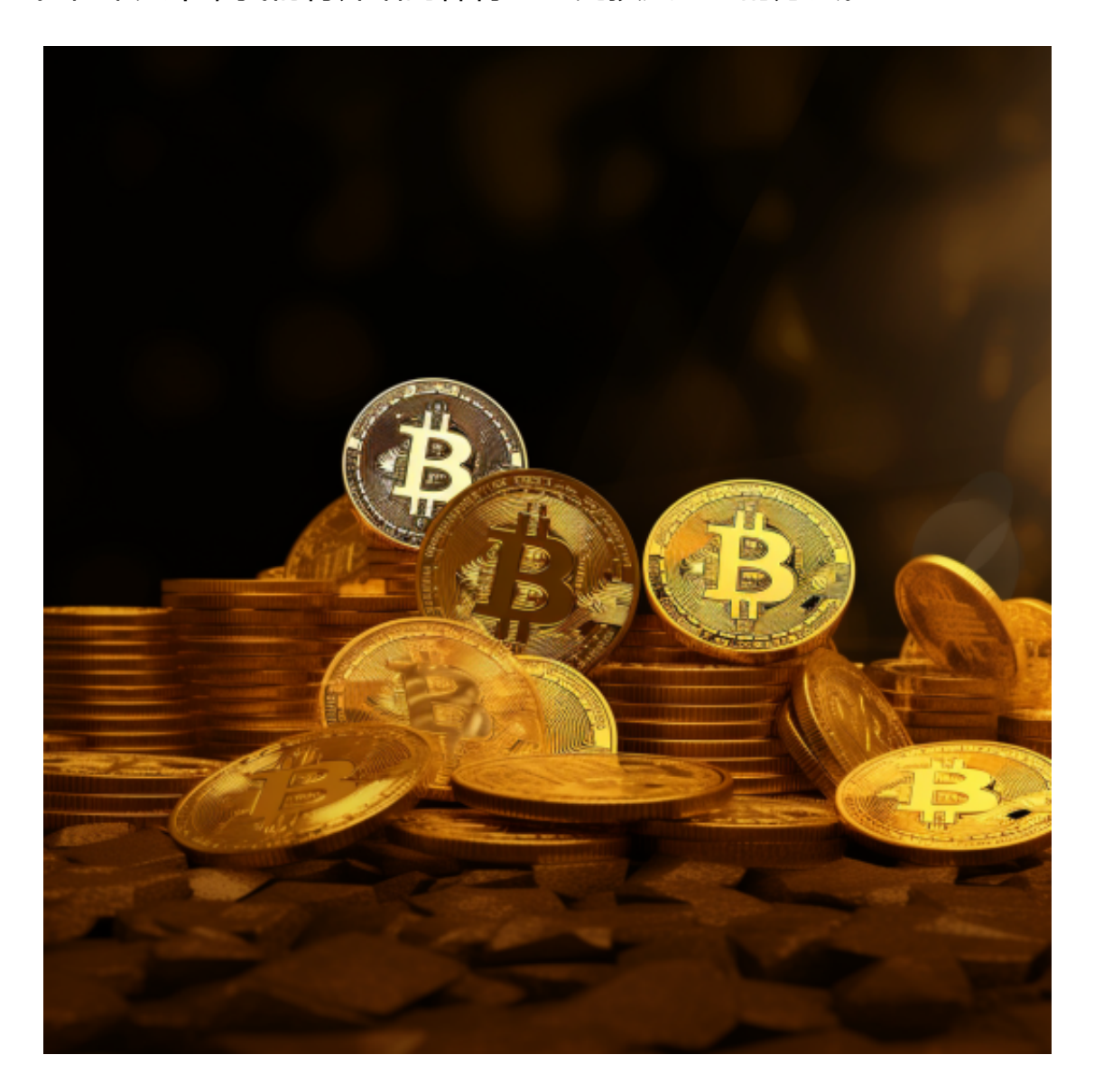

方法一:在币安交易所内进行兑换

币安币(BNB)如何兑换成以太坊(ETH)BNB兑换成ETH的三种方法

币安交易所支持将BNB兑换成ETH。首先,登录币安账户,然后进入"交易"页 面。在页面右上角的搜索框中输入"BNB/ETH", 进入BNB/ETH交易对。在交易 面板中,选择"市价"选项,然后输入需要兑换的BNB数量。确认信息并提交交易 即可兑换成功。

方法二:使用去中心化交易所进行兑换

 除了在中心化交易所内进行兑换外,你还可以使用去中心化交易所进行兑换。去 中心化交易所没有中心化交易所那样的集中化控制,因此更具安全和隐私性。使用 去中心化交易所进行兑换需要先使用钱包将BNB转移到该交易所。在ETH/BTC交易 对面板中选择"BNB/ETH",选择兑换数量后提交即可完成兑换。

 虚拟货币的盛行,从而影响了虚拟货币交易平台崛起,对于大部分投资者来说BIT GET APP是一个很不错的选择。

 请注意,下载和使用Bitget交易所的APP需要你具备一个Bitget的账户,如果你还 没有账户,请按照指示在APP上完成注册过程。

 打开手机应用商店,如苹果手机的App Store或安卓手机的Google Play Store, 在搜索框中输入"Bitget", 点击搜索按钮, 找到Bitget APP, 并点击"下载"或"安装"按钮, 下载完成后, 打开Bitget APP。

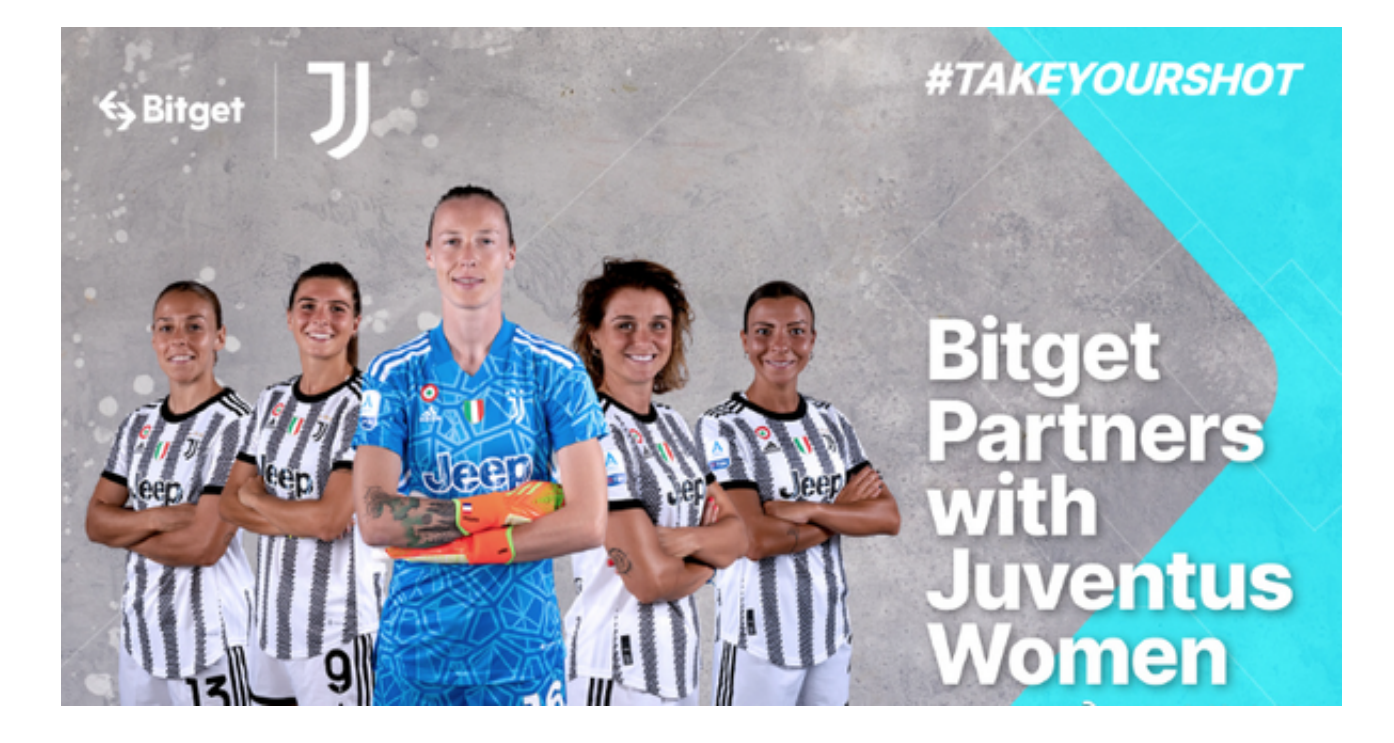

如果您已经有Bitget账号,可以直接登录。如果没有账号,可以点击"注册"按钮

进行注册,注册完成后,您可以进行充值、交易等操作,需要注意的是,为了保证 账户安全,建议您在下载和安装APP时,选择官方渠道下载,避免下载不安全的第 三方APP。同时,为了避免账户被盗,建议您设置强密码,并开启双重认证功能。

当交易完成后,用户可以在 Bitget

上查看财务记录,了解更多细节。用户也可以在第三方服务供应商网站查看。